### **Computer Graphics (CS 543) Lecture 8 (Part 2): Texturing**

### Prof Emmanuel Agu

*Computer Science Dept. Worcester Polytechnic Institute (WPI)*

# **The Limits of Geometric Modeling**

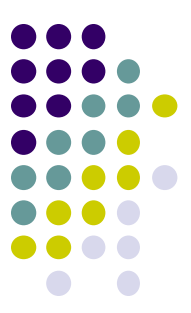

- Although graphics cards can render over 10 million polygons per second
- Many phenomena require even more polygons (too detailed)
	- Clouds
	- Grass
	- Terrain
	- Skin
- **Images:** Computationally inexpensive way to add details

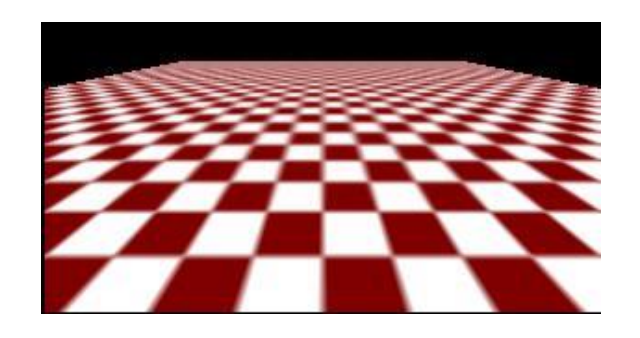

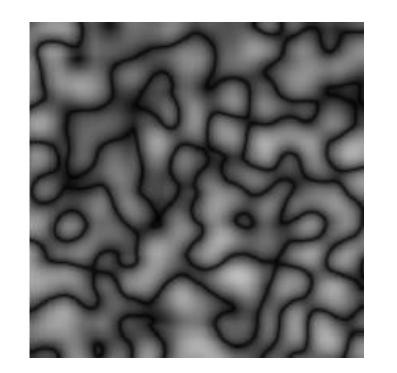

Image complexity does not affect the complexity of geometry processing (transformation, clipping…)

#### **Textures in Games**

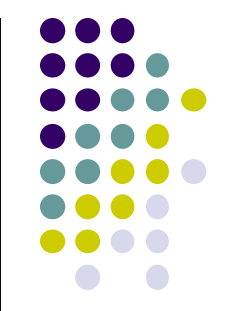

- Games mostly made of textures except foreground characters that require interaction
- Even details on foreground texture (e.g. clothes) is texture

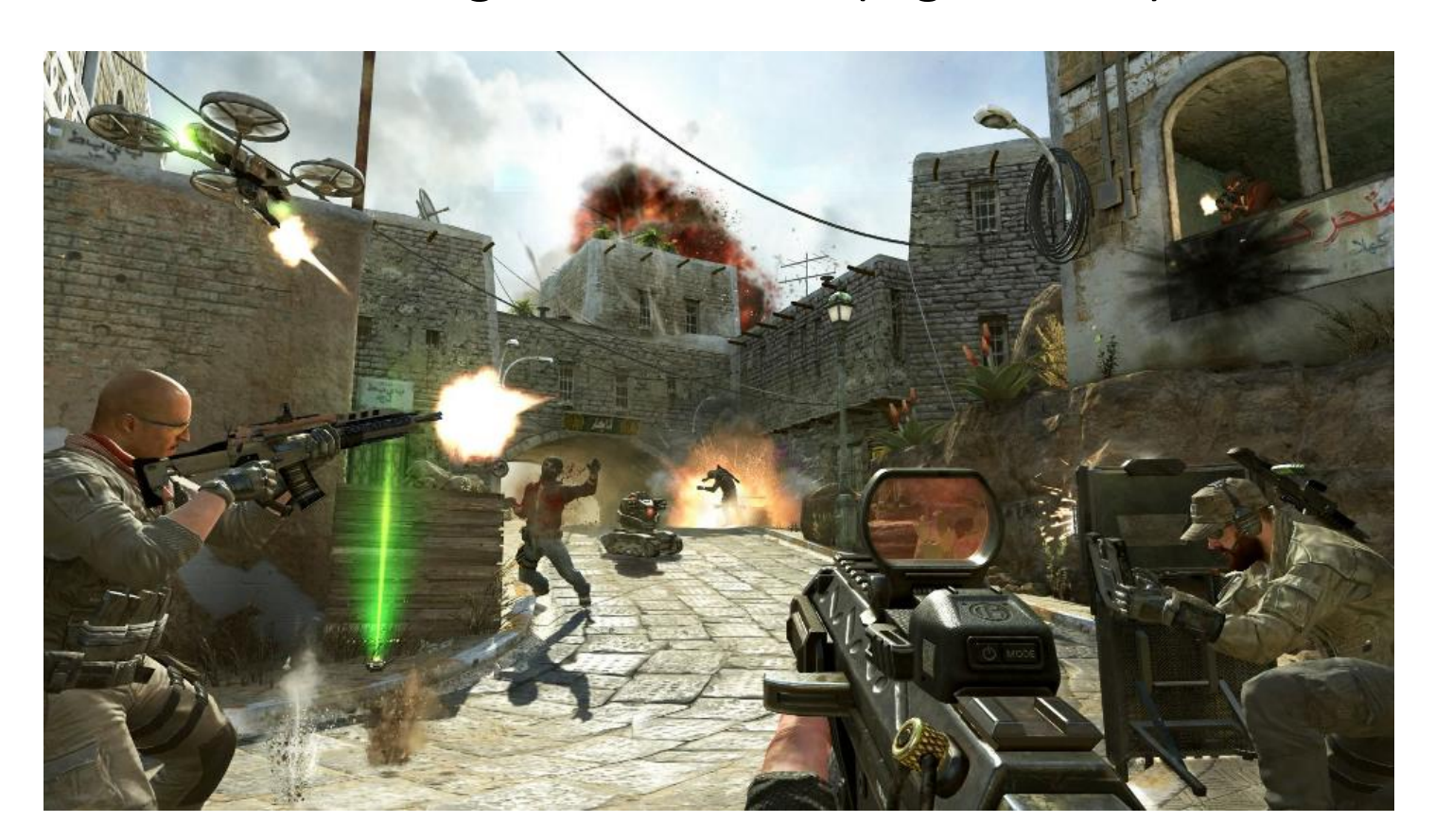

#### **Types of Texturing**

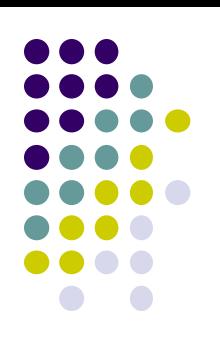

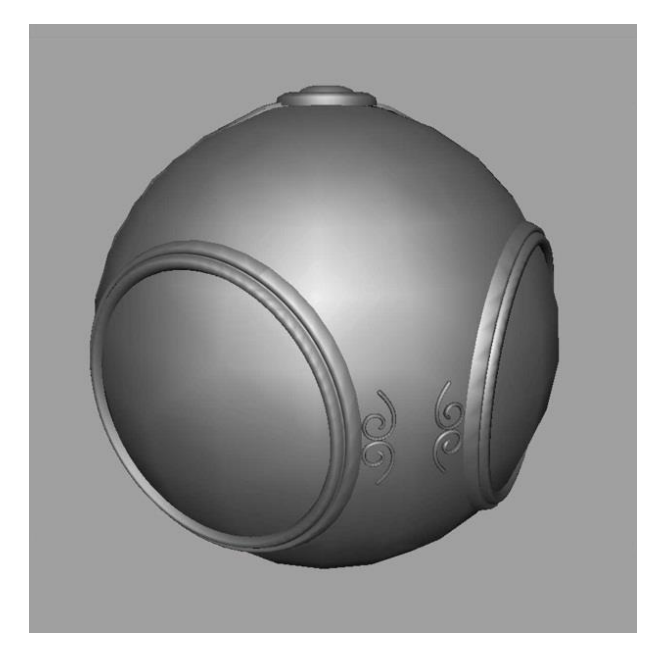

**1. geometric model (just shaded polygons)**

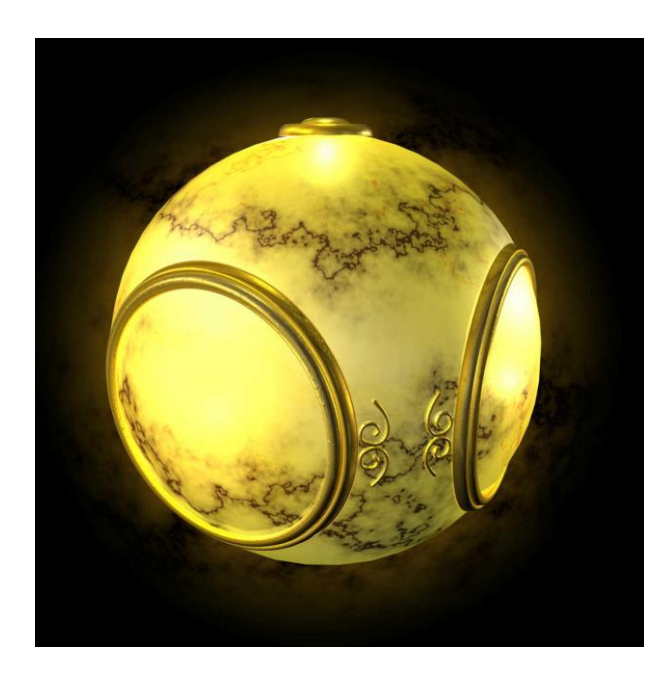

**2. texture mapped Paste image (marble) onto polygon**

# **Types of Texturing**

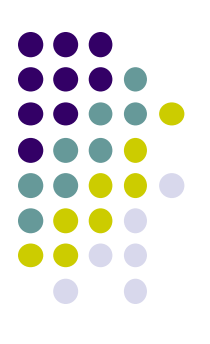

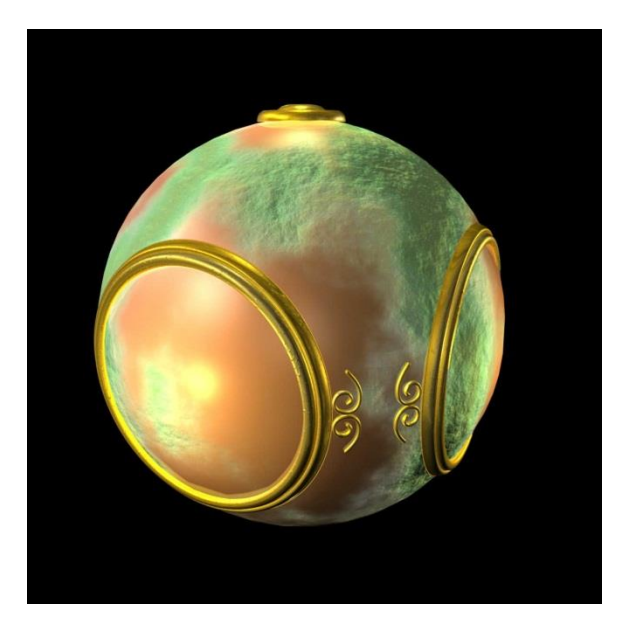

**3. Bump mapping Simulate surface roughness (dimples)**

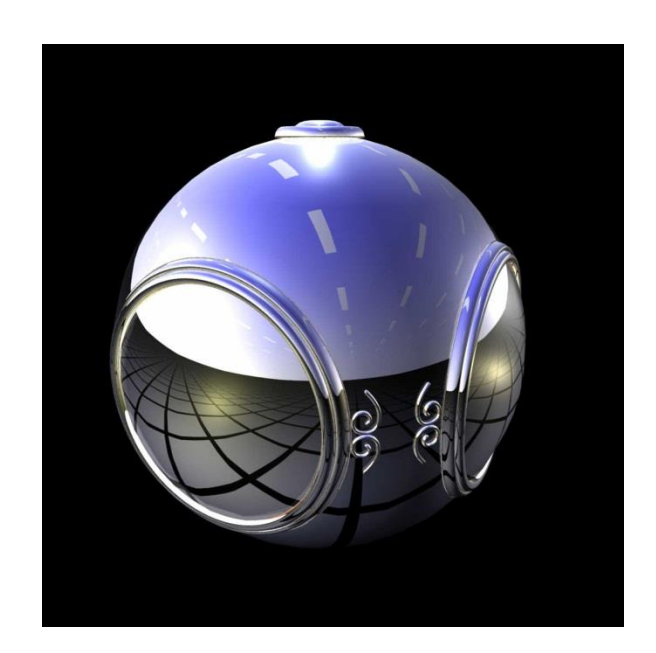

**4. Environment mapping Render image of sky/environment over object**

#### **Texture Mapping**

1. Define texture position on geometry

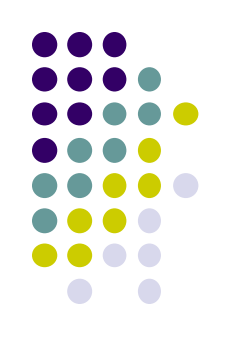

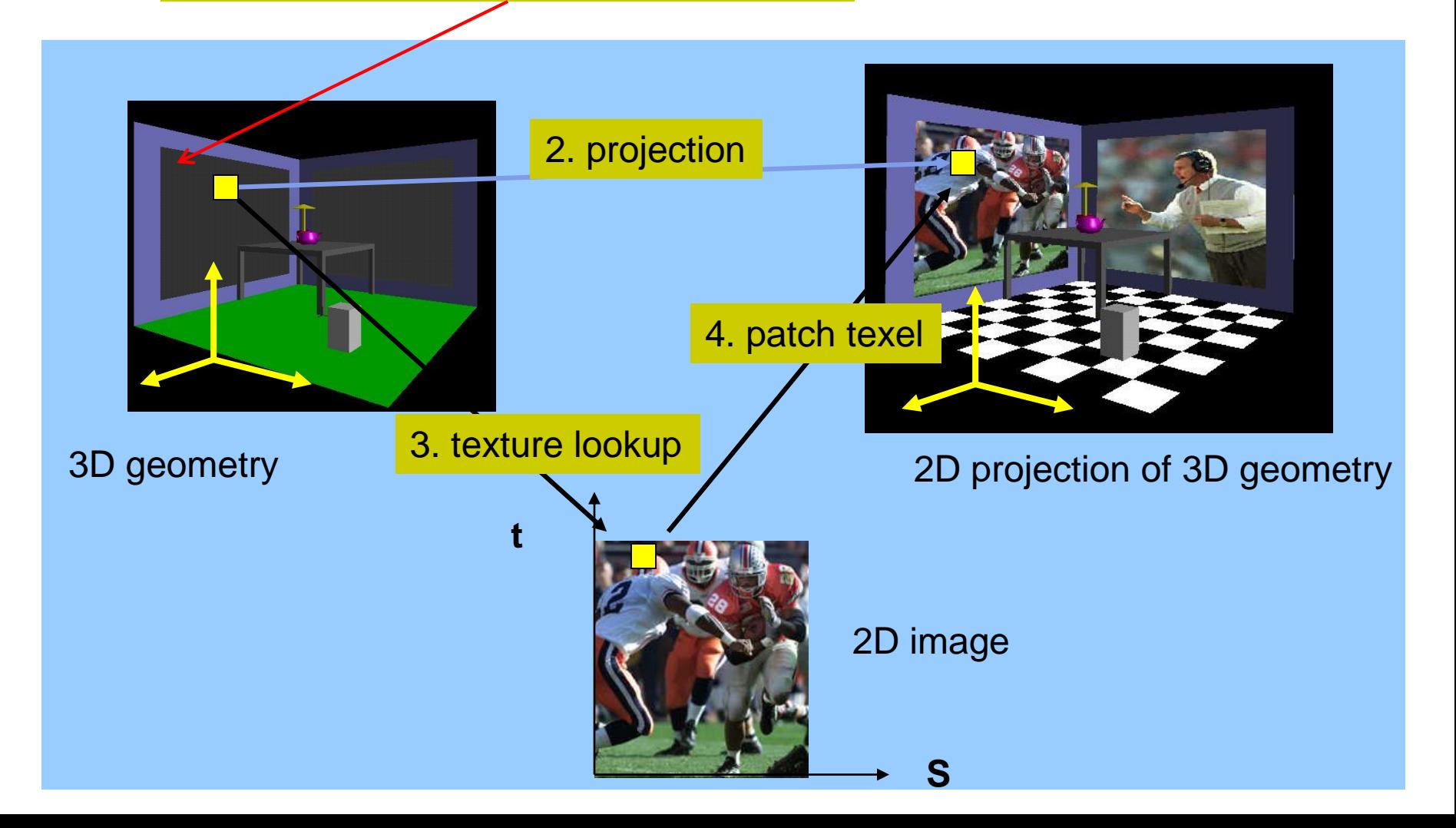

#### **Texture Representation**

**s**

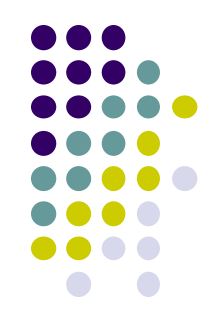

**Bitmap (pixel map) textures:** images (jpg, bmp, etc) loaded

- **Procedural textures:** E.g. fractal picture generated in OpenGL program (e.g. Mandelbrot set)
- Textures applied in shaders

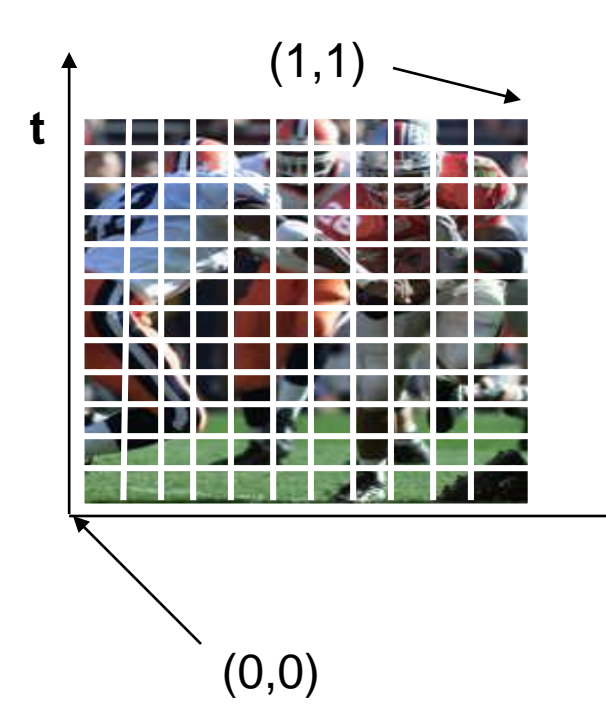

#### Bitmap texture:

- 2D image 2D array **texture[height][width]**
- Each element (or **texel** ) has coordinate (s, t)
- s and t normalized to [0,1] range
- Any  $(s,t) \Rightarrow$  [red, green, blue] color
- $\Box$  E.g. (s,t) = (0.4,0.8) => [R,G,B] = [0.1,0.7.0.3]

#### **Texture Mapping**

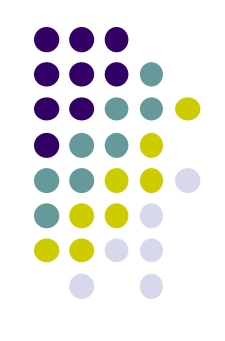

- Map? Each (x,y,z) point on object, maps to corresponding (s, t) point in texture
	- $s = s(x,y,z)$
	- $t = t(x,y,z)$

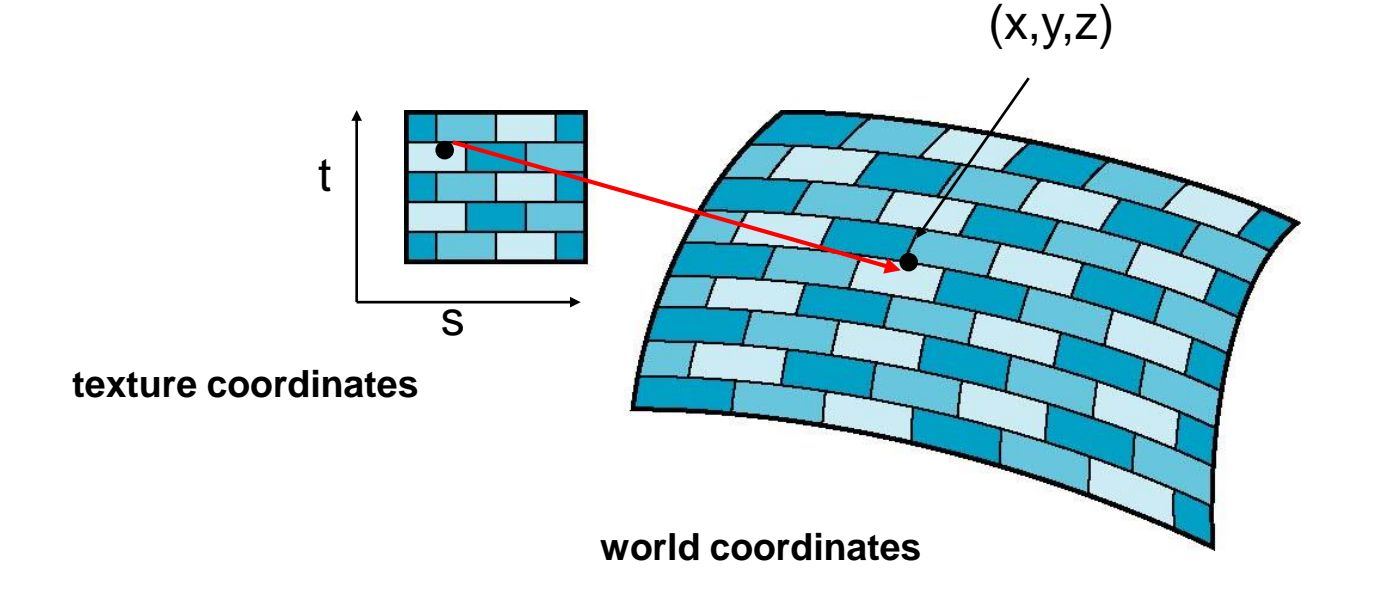

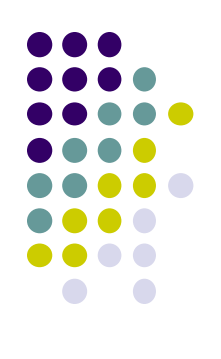

#### **6 Main Steps to Apply Texture**

- 1. Create texture object
- 2. Specify the texture
	- Read or generate image
	- assign to texture (hardware) unit
	- **•** enable texturing (turn on)
- 3. Assign texture (corners) to Object corners
- 4. Specify texture parameters
	- wrapping, filtering
- 5. Pass textures to shaders
- 6. Apply textures in shaders

#### **Step 1: Create Texture Object**

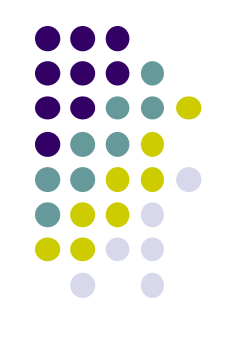

- OpenGL has **texture objects** (multiple objects possible)
	- 1 object stores 1 texture image + texture parameters
- First set up texture object

```
GLuint mytex[1];
glGenTextures(1, mytex); // Get texture identifier
glBindTexture(GL_TEXTURE_2D, mytex[0]); // Form new texture object
```
- Subsequent texture functions use this object
- Another call to **glBindTexture** with new name starts new texture object

#### **Step 2: Specifying a Texture Image**

- Define picture to paste onto geometry
- Define texture image as array of *texels* in CPU memory **Glubyte my\_texels[512][512][3];**
- Read in scanned images (jpeg, png, bmp, etc files)
	- If uncompressed (e.g bitmap): read from disk
	- If compressed (e.g. jpeg), use third party libraries (e.g. Qt, devil) to uncompress + load

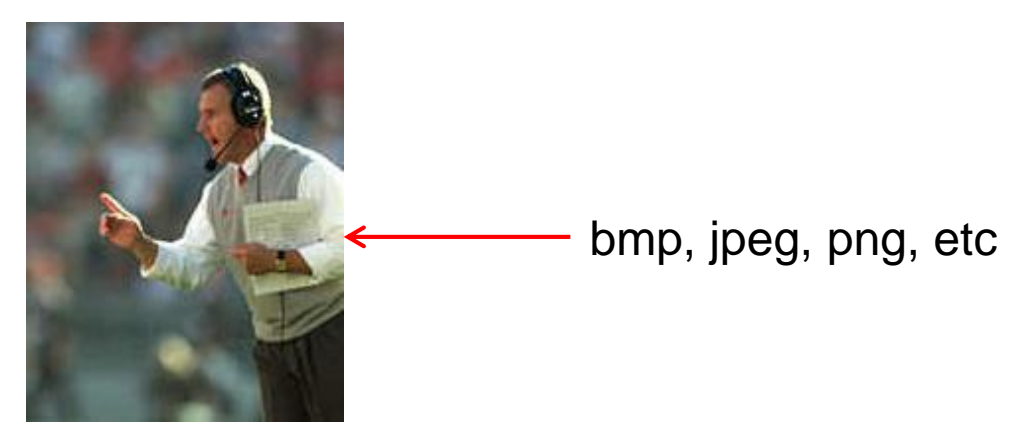

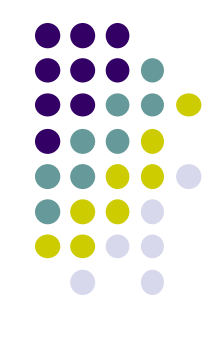

# **Step 2: Specifying a Texture Image**

- 
- Procedural texture: generate pattern in application code

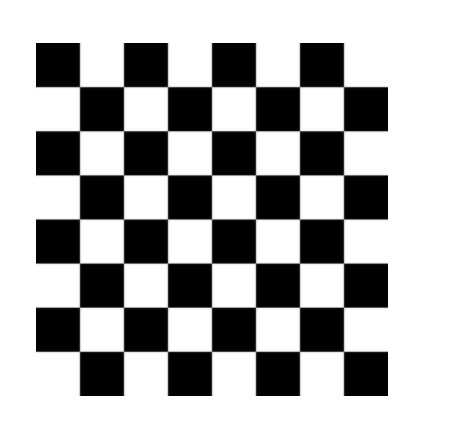

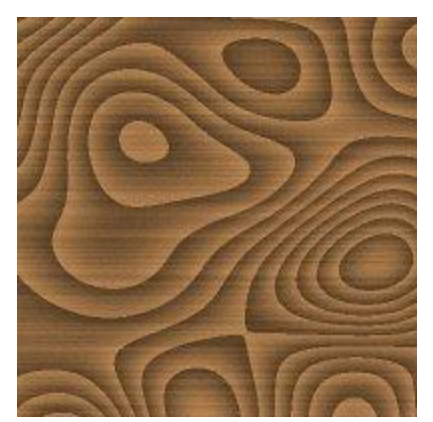

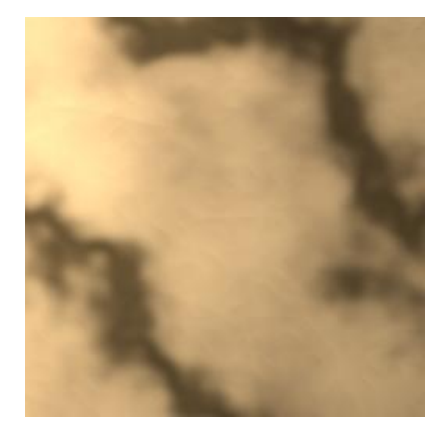

- Enable texture mapping
	- **glEnable(GL\_TEXTURE\_2D)**
	- OpenGL supports 1-4 dimensional texture maps

#### **Specify Image as a Texture**

**Tell OpenGL:** this image is a texture!!

```
glTexImage2D( target, level, components,
    w, h, border, format, type, texels );
```
- **target:** type of texture, e.g. **GL\_TEXTURE\_2D**
- **level:** used for mipmapping (0: highest resolution. More later)
- **components:** elements per texel
	- **w, h:** width and height of **texels** in pixels
	- **border:** used for smoothing (discussed later)
- format, type: describe texels
	- **texels:** pointer to texel array

Example:

**glTexImage2D(GL\_TEXTURE\_2D, 0, 3, 512, 512, 0, GL\_RGB, GL\_UNSIGNED\_BYTE, my\_texels);**

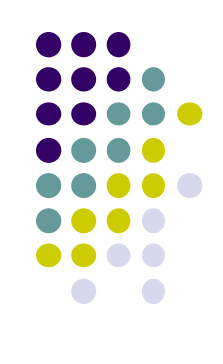

#### **Fix texture size**

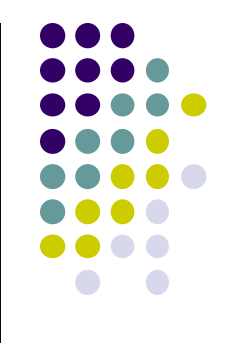

- In earlier OpenGL versions, textures must be power of 2
	- If texture dimensions not power of 2, either
		- 1) Pad zeros 2) Scale the Image
- OpenGL now handles non-powers of 2

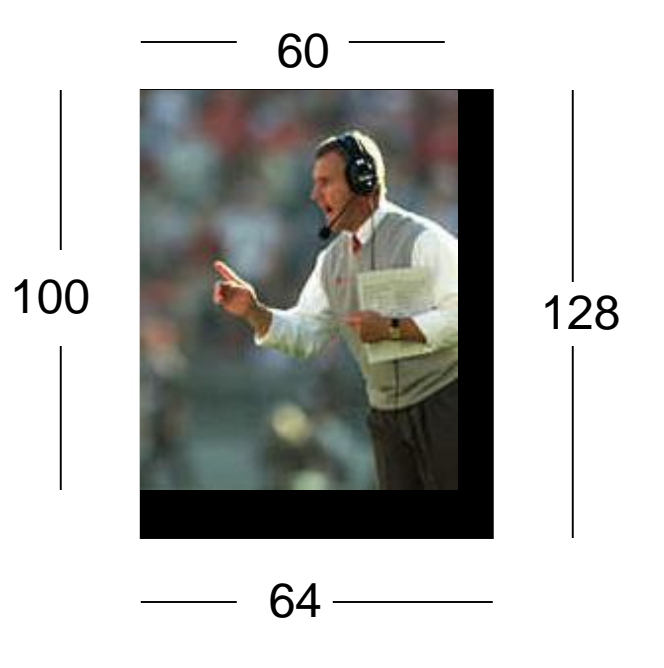

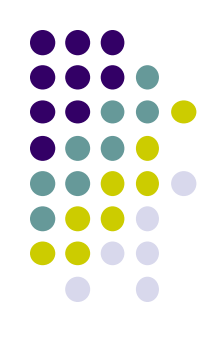

# **6 Main Steps. Where are we?**

- 1. Create texture object
- 2. Specify the texture
	- Read or generate image
	- assign to texture (hardware) unit
	- enable texturing (turn on)
- 3. Assign texture (corners) to Object corners
- 4. Specify texture parameters
	- wrapping, filtering
- 5. Pass textures to shaders
- 6. Apply textures in shaders

### **Step 3: Assign Object Corners to Texture Corners**

- Each object corner  $(x,y,z)$  => image corner  $(s, t)$ 
	- E.g. object  $(200, 348, 100)$  =>  $(1,1)$  in image
- Programmer establishes this mapping

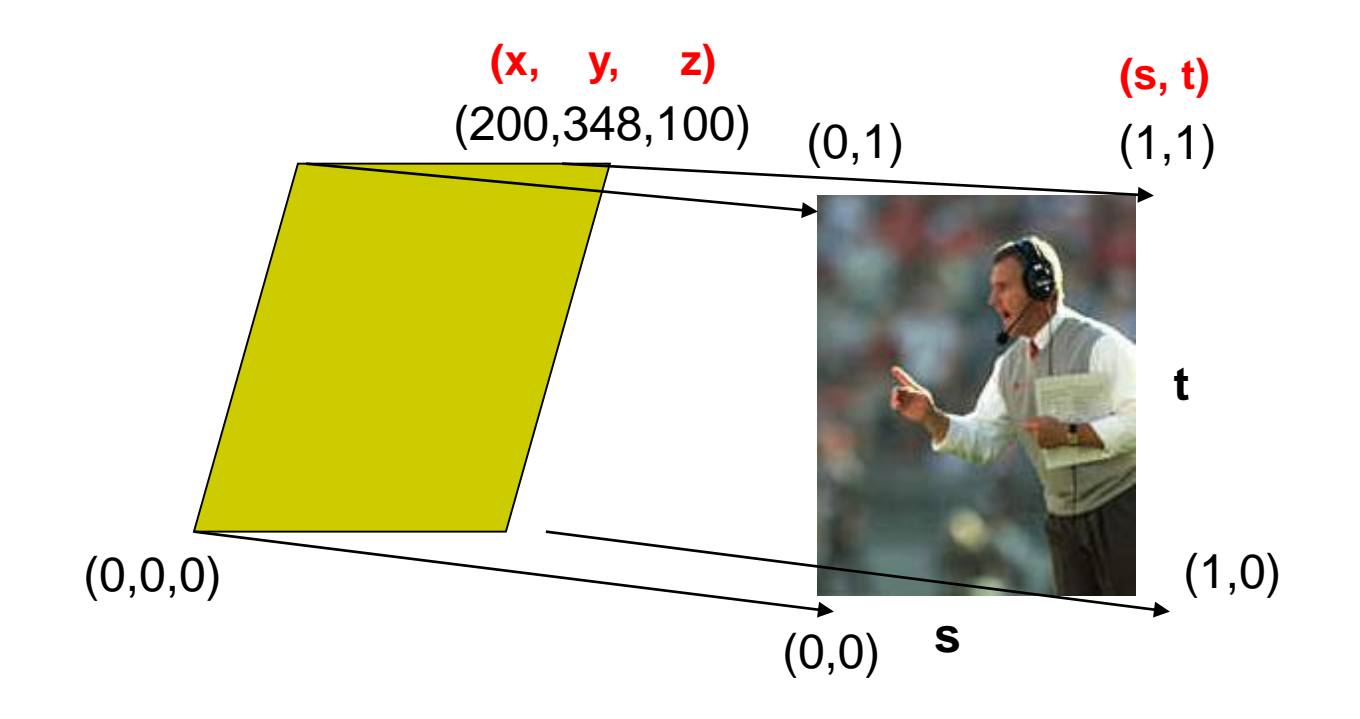

#### **Step 3: Assigning Texture Coordinates**

- After specifying corners, interior (s,t) ranges also mapped
- Example? Corners mapped below, abc subrange also mapped

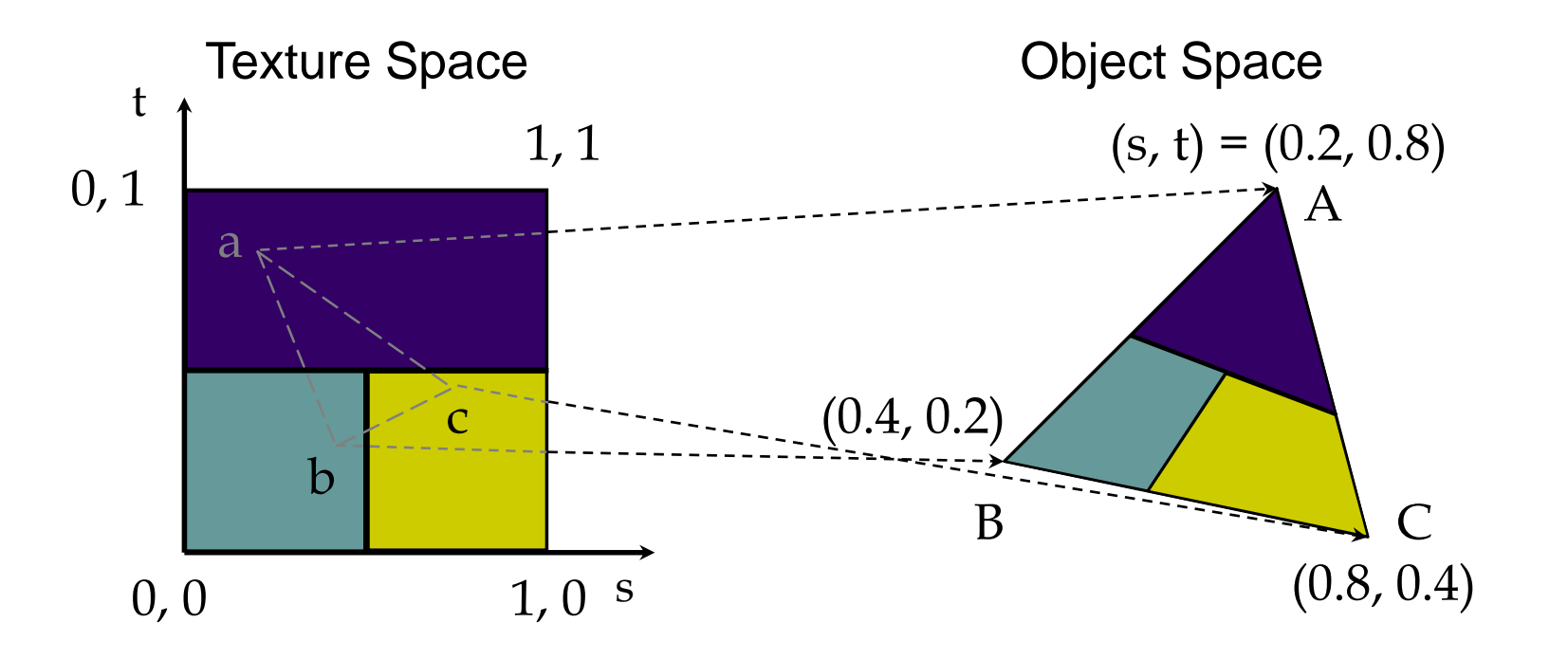

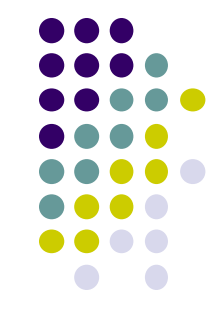

#### **Step 3: Code for Assigning Texture Coordinates**

- **Example:** Map a picture to a quad
- For each quad corner (vertex), specify
	- $\bullet$  Vertex  $(x,y,z)$ ,
	- Corresponding corner of texture (s, t)

```
\bullet E.g.
```

```
points[i] = point3(2,4,6);
text{ cov.} \text{cov.} \text{cov.} \text{cov.} \text{cov.} \text{cov.} \text{cov.} \text{cov.} \text{cov.} \text{cov.} \text{cov.} \text{cov.} \text{cov.} \text{cov.} \text{cov.} \text{cov.} \text{cov.} \text{cov.} \text{cov.} \text{cov.} \text{cov.} \text{cov.} \text{cov.} \text{cov.} \text{cov.
```
May generate array of vertices + array of texture coordinates

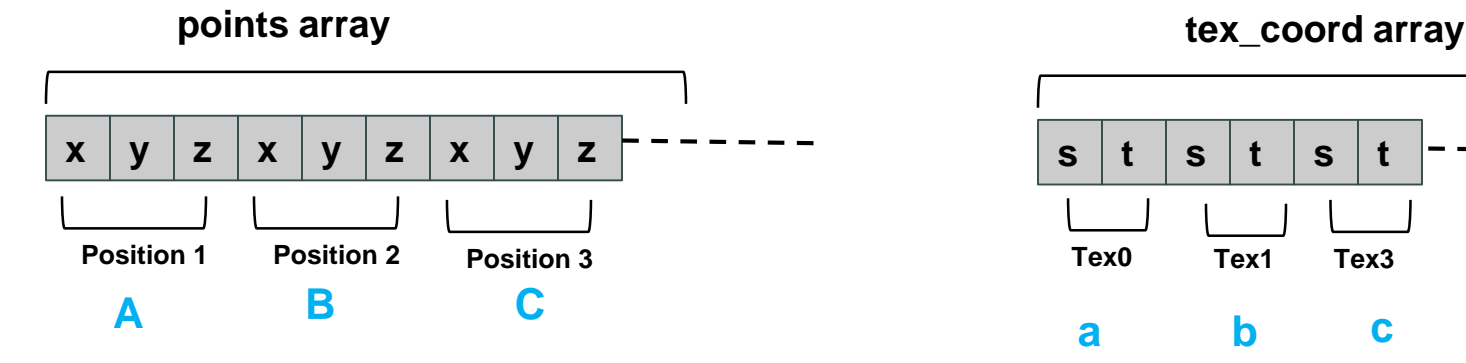

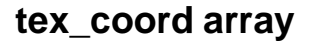

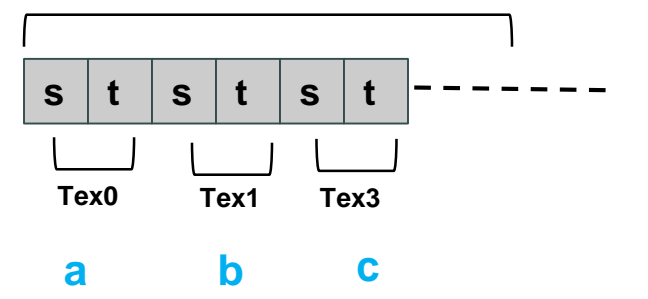

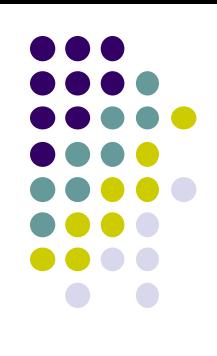

### **Step 3: Code for Assigning Texture Coordinates**

```
void quad( int a, int b, int c, int d )
{
  quad_colors[Index] = colors[a]; \frac{1}{2} // specify vertex color
  points[Index] = vertices[a]; // specify vertex position
  tex_coords[Index] = vec2( 0.0, 0.0 ); //specify corresponding texture corner
  index++;
  quad_colors[Index] = colors[b];
  points[Index] = vertices[b];
  text_{\text{c}.\text{coordinates}}[Index] = vec2( 0.0, 1.0 );
  Index++;
                                                     r g b r g b r g b
                                                           colors array
```
} **x y z x y z x y z s t s t s t Position 1 Position 2 Tex2 points array tex** coord array **Position 3 Tex0 Tex1 a c b c**

// other vertices

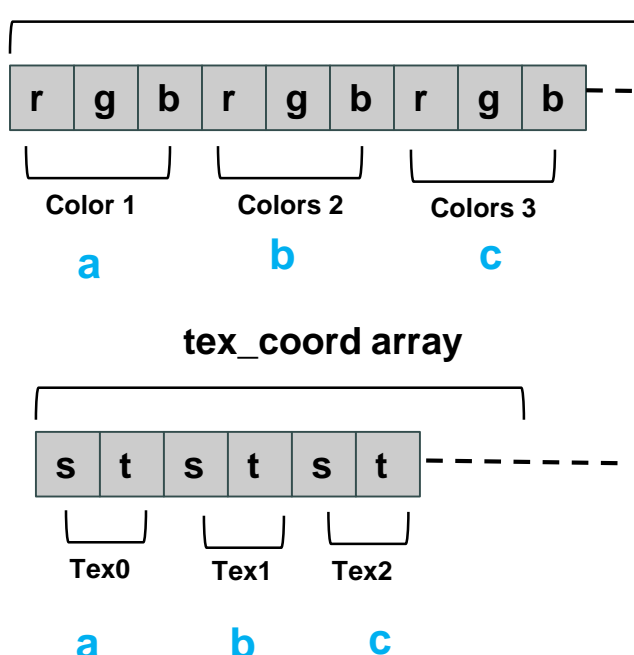

#### **Step 5: Passing Texture to Shader**

- Pass vertex, texture coordinate data as vertex array
- **Set texture unit**

```
offset = 0;
GLuint vPosition = glGetAttribLocation( program, "vPosition" );
glEnableVertexAttribArray( vPosition );
glVertexAttribPointer( vPosition, 4, GL_FLOAT, GL_FALSE, 
  0,BUFFER_OFFSET(offset) );
offset += sizeof(points);
GLuint vTexCoord = glGetAttribLocation( program, "vTexCoord" );
glEnableVertexAttribArray( vTexCoord );
glVertexAttribPointer( vTexCoord, 2,GL_FLOAT,
    GL_FALSE, 0, BUFFER_OFFSET(offset) );
```
**// Set the value of the fragment shader texture sampler variable // ("texture") to the appropriate texture unit.** 

**glUniform1i( glGetUniformLocation(program, "texture"), 0 );**

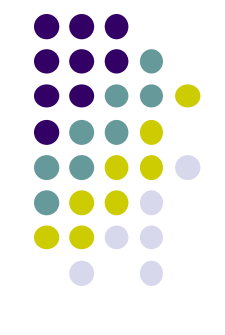

Variable names

in shader

# **Step 6: Apply Texture in Shader (Vertex Shader)**

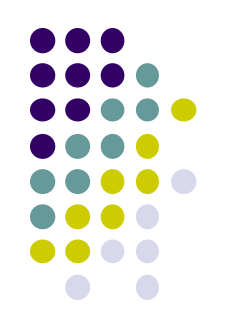

 Vertex shader receives data, outputs texture coordinates to fragment shader

in vec4 vPosition; //vertex position in object coordinates in vec4 vColor; //vertex color from application in vec2 vTexCoord; //texture coordinate from application

out vec4 color; //output color to be interpolated out vec2 texCoord; //output tex coordinate to be interpolated

```
texCoord = vTexCoord
color = vColor
gl_Position = modelview * projection * vPosition
```
### **Step 6: Apply Texture in Shader (Fragment Shader)**

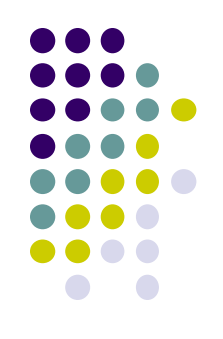

- Textures applied in fragment shader
- Samplers return a texture color from a texture object

```
in vec4 color; //color from rasterizer
in vec2 texCoord; //texure coordinate from rasterizer
uniform sampler2D texture; //texture object from application
```

```
void main() { 
     gl FragColor = color * texture2D( texture, texCoord );
   } 
                                                   Lookup color of 
                                                   texCoord (s,t) in texture
                 Original color
                 of object
Output color
Of fragment
```
# **Map textures to surfaces**

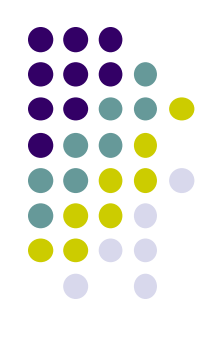

#### Texture mapping is performed in rasterization

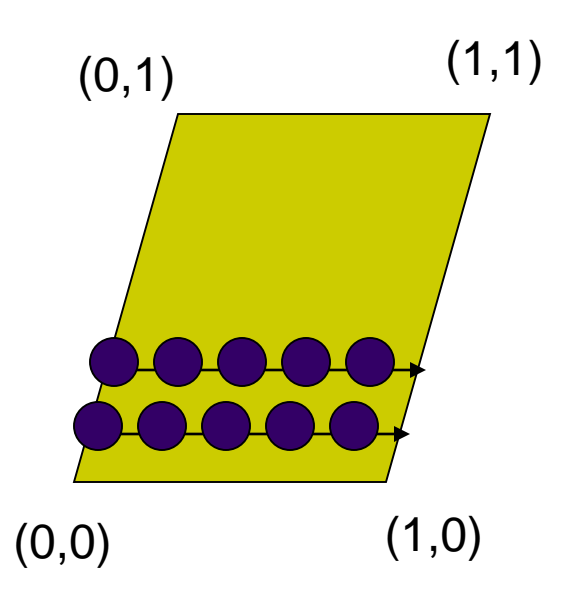

 $(0,1)$  (1,1) **For each pixel, its texture coordinates (s, t)** interpolated based on corners' texture coordinates (why not just interpolate the color?)

> The interpolated texture (s,t) coordinates are then used to perform texture lookup

# **Texture Mapping and the OpenGL Pipeline**

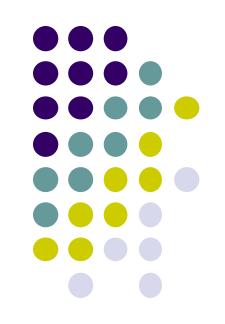

- Images and geometry flow through separate pipelines that join during fragment processing
	- Object geometry: geometry pipeline
	- Image: pixel pipeline
	- "complex" textures do not affect geometric complexity

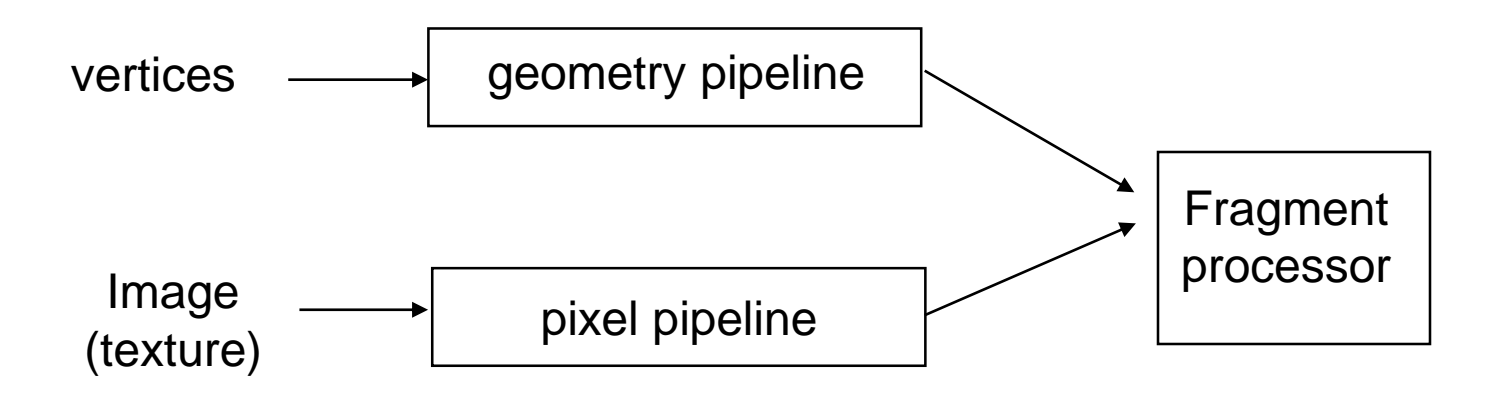

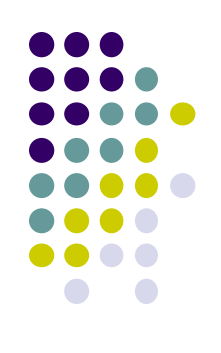

# **6 Main Steps to Apply Texture**

- 1. Create texture object
- 2. Specify the texture
	- Read or generate image
	- assign to texture (hardware) unit
	- enable texturing (turn on)
- 3. Assign texture (corners) to Object corners
- 4. Specify texture parameters
	- wrapping, filtering
- 5. Pass textures to shaders
- 6. Apply textures in shaders

still haven't talked about setting texture parameters

### **Step 4: Specify Texture Parameters**

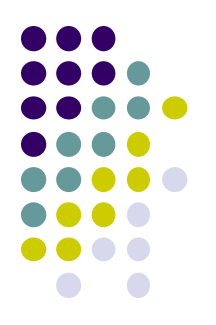

- Texture parameters control how texture is applied
	- **Wrapping parameters** used if s,t outside (0,1) range

**Clamping:** if  $s,t > 1$  use 1, if  $s,t < 0$  use 0 **Wrapping:** use s,t modulo 1

**glTexParameteri( GL\_TEXTURE\_2D, GL\_TEXTURE\_WRAP\_S, GL\_CLAMP ) glTexParameteri( GL\_TEXTURE\_2D, GL\_TEXTURE\_WRAP\_T, GL\_REPEAT )**

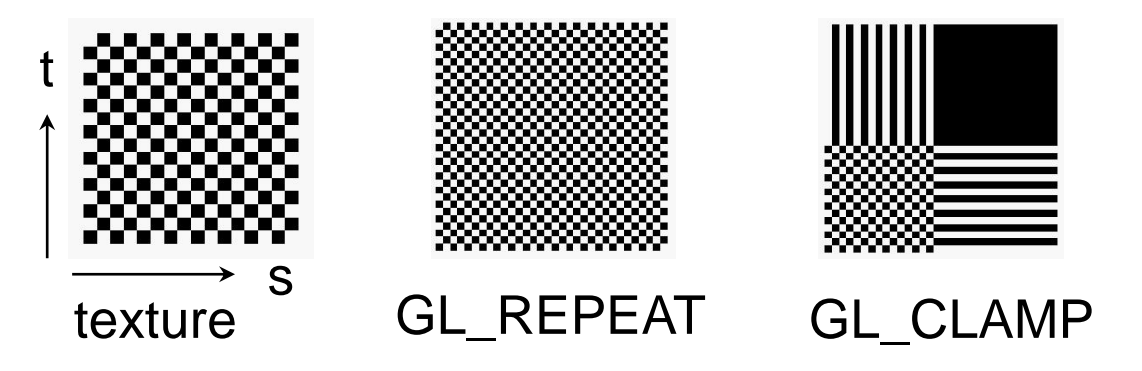

### **Step 4: Specify Texture Parameters Mipmapped Textures**

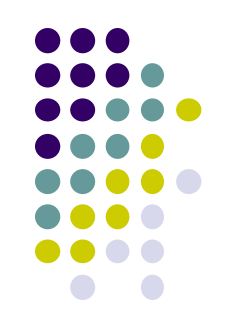

- **Mipmapping** pre-generates prefiltered (averaged) texture maps of decreasing resolutions
- Declare mipmap level during texture definition **glTexImage2D( GL\_TEXTURE\_\*D, level, … )**

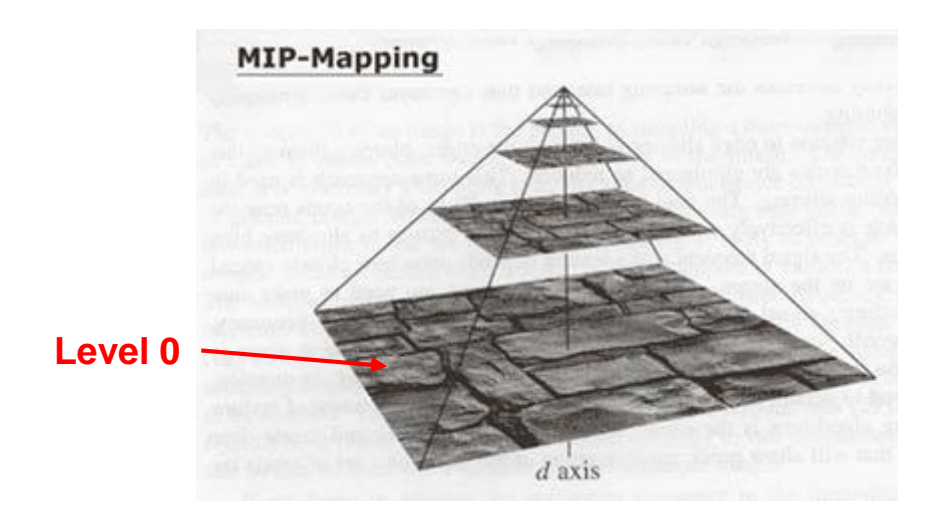

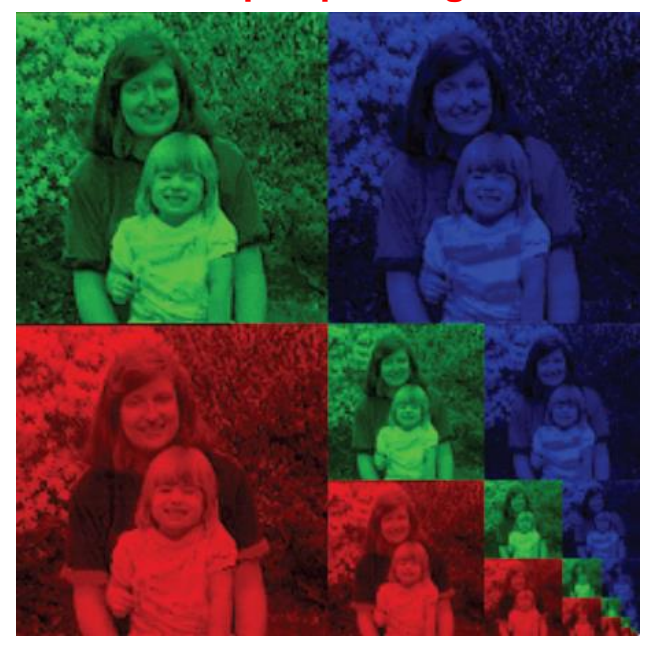

**Mipmap storage**

# **Magnification and Minification**

**Magnification:** Stretch small texture to fill many pixels **Minification:** Shrink large texture to fit few pixels

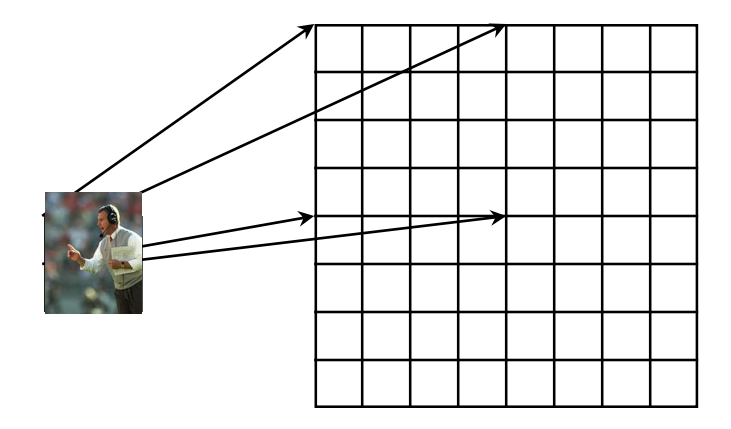

Texture **Polygon** Magnification **Minification** Minification

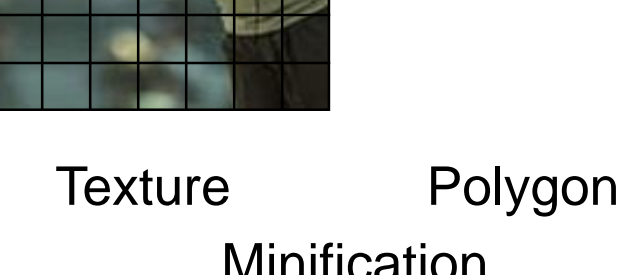

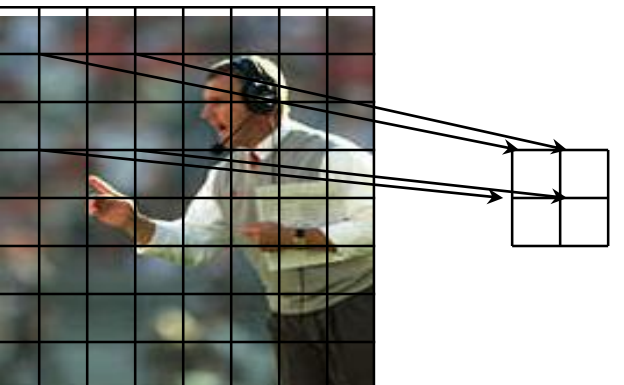

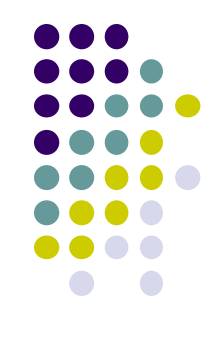

# **Step 4: Specify Texture Parameters Texture Value Lookup**

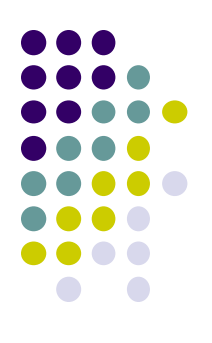

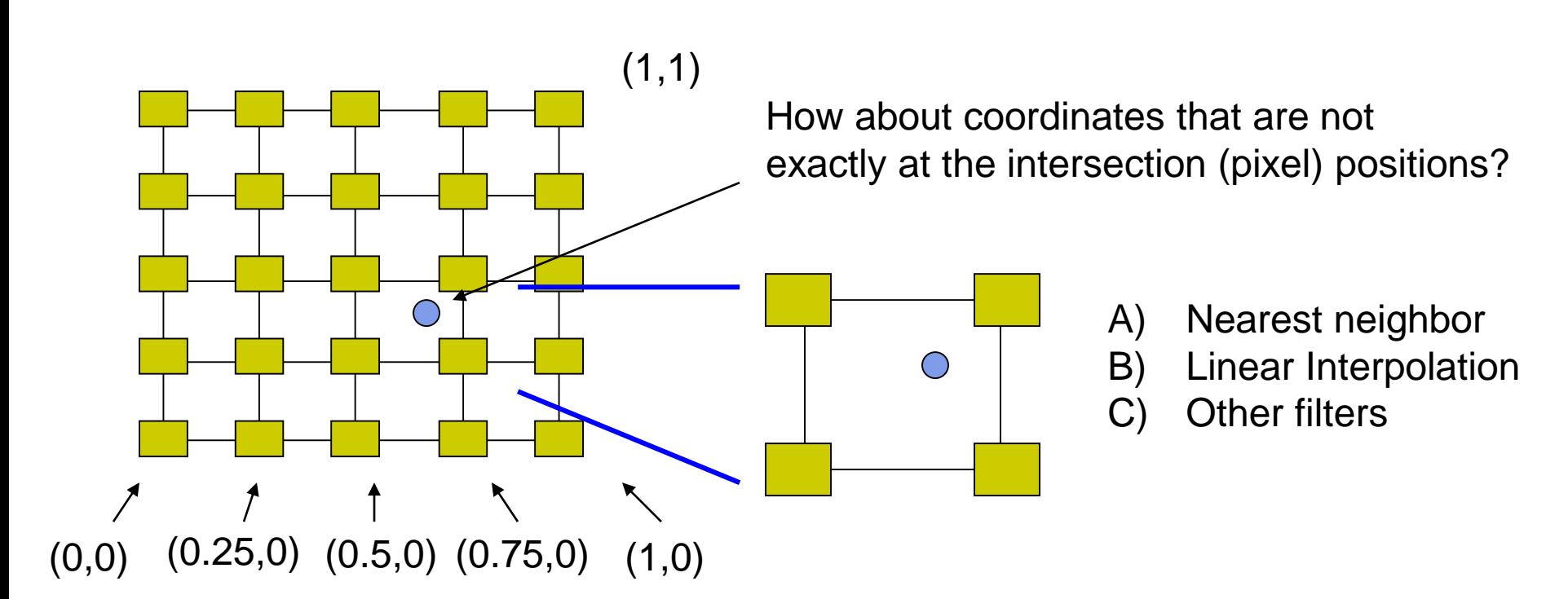

### **Example: Texture Magnification**

48 x 48 image projected (stretched) onto 320 x 320 pixels

**Nearest neighbor filter Cubic filter Cubic filter Cubic filter Cubic filter Bilinear filter (avg 4 nearest texels)**

**(weighted avg. 5 nearest texels)**

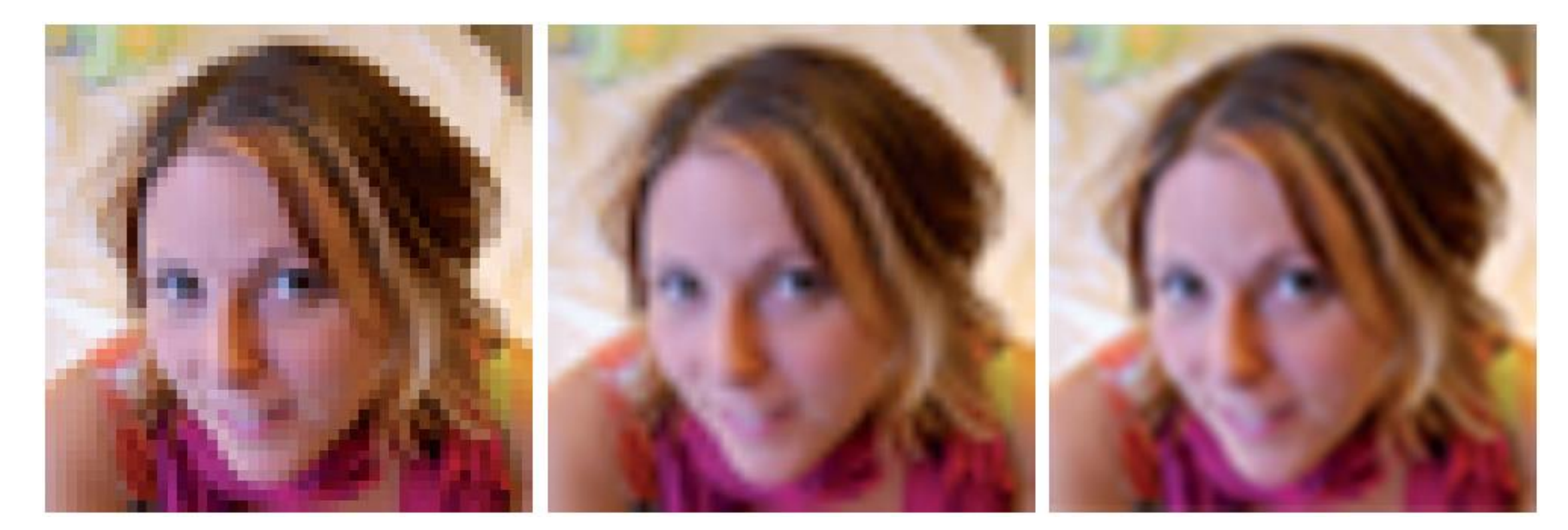

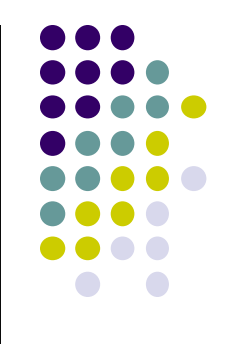

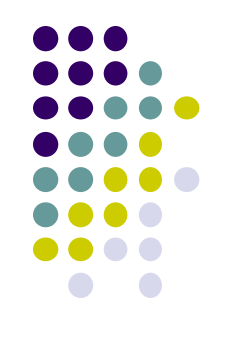

# **Texture mapping parameters**

1) Nearest Neighbor (lower image quality)

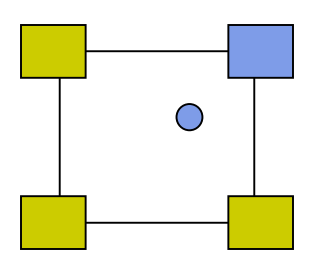

2) Linear interpolate the neighbors (better quality, slower)

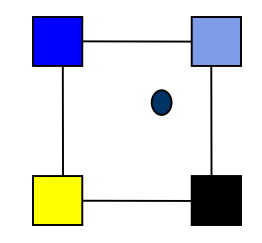

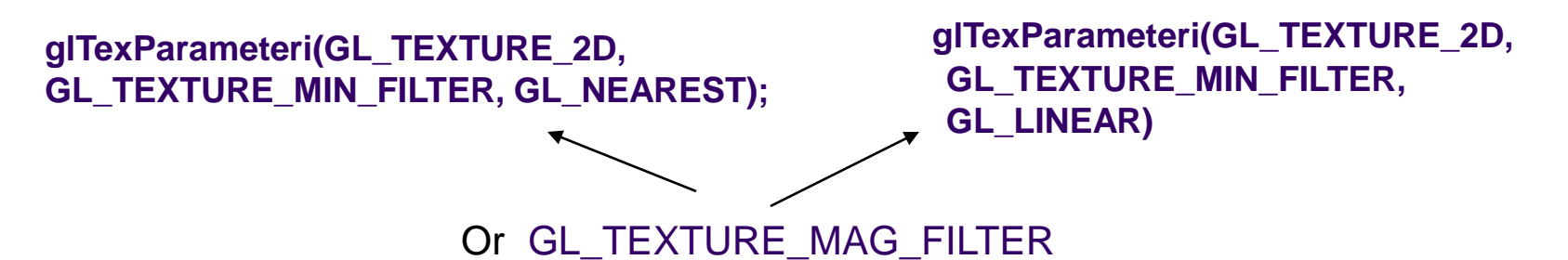

# **Dealing with Aliasing**

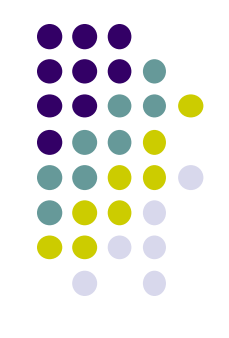

Point sampling of texture can lead to aliasing errors

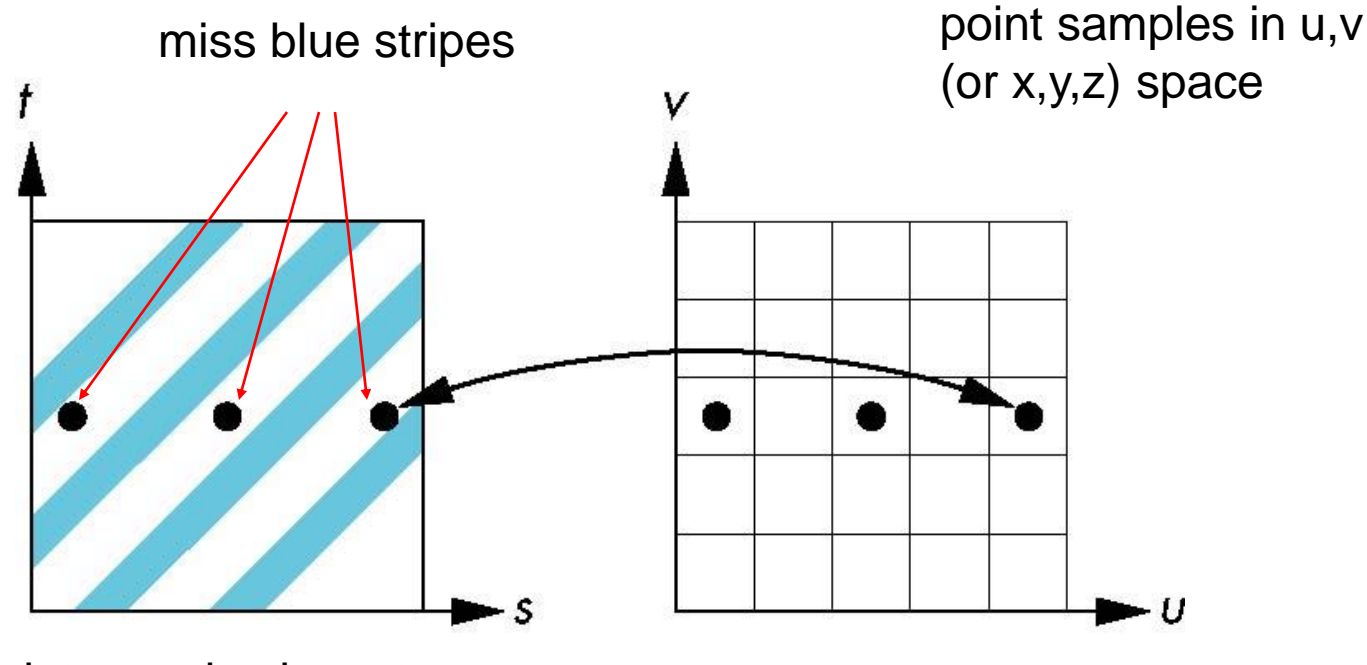

point samples in texture space

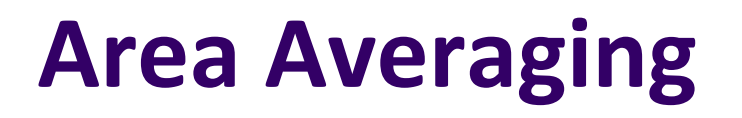

#### Better but slower option is *area averaging*

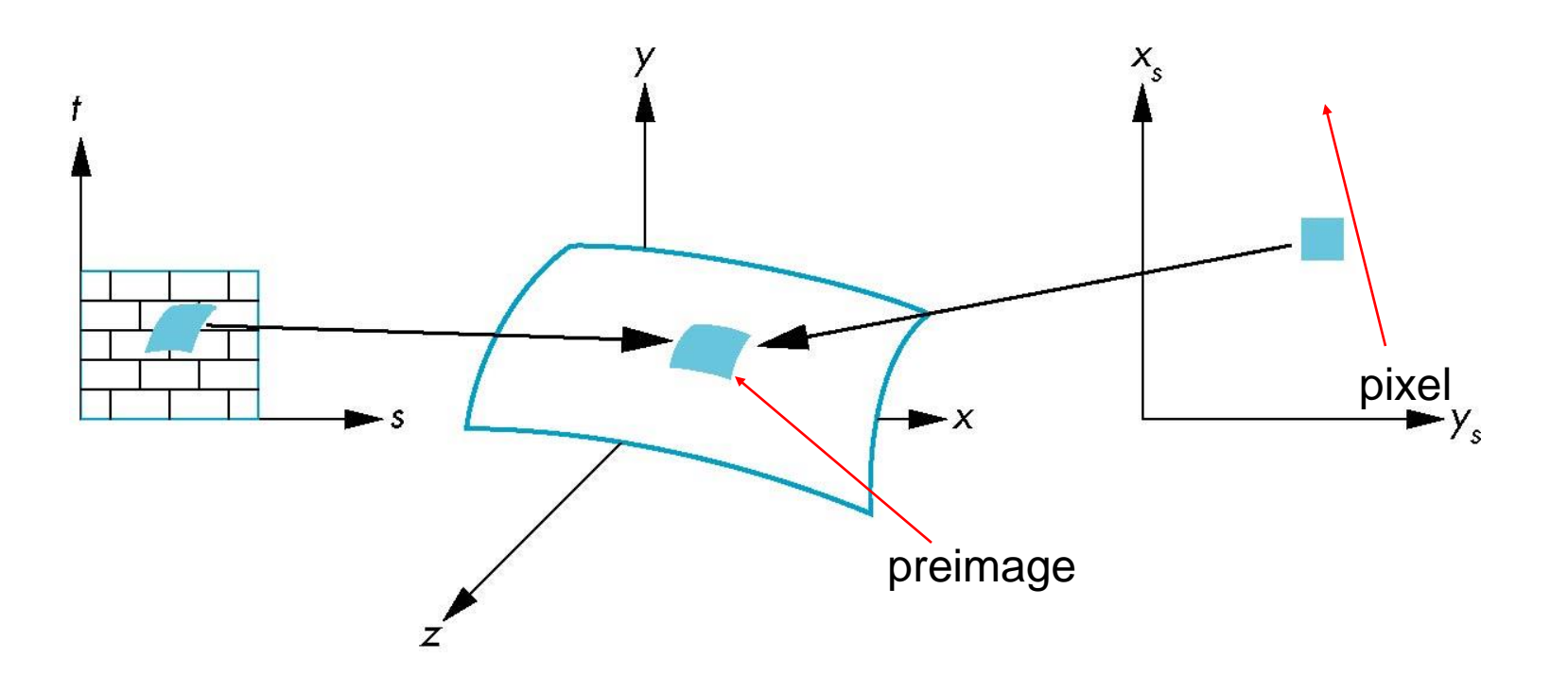

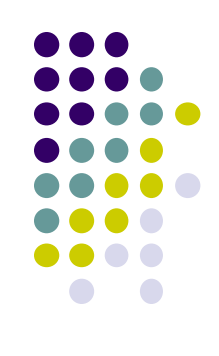

# **Other Stuff**

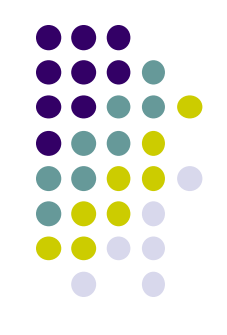

 Wrapping texture onto curved surfaces. E.g. cylinder, can, etc

$$
s = \frac{\theta - \theta_a}{\theta_b - \theta_a} \qquad t = \frac{z - z_a}{z_b - z_a}
$$

• Wrapping texture onto sphere

$$
s = \frac{\theta - \theta_a}{\theta_b - \theta_a} \qquad \qquad t = \frac{\phi - \phi_a}{\phi_b - \phi_a}
$$

 Bump mapping: perturb surface normal by a quantity proportional to texture

# **References**

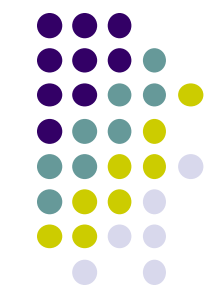

- Angel and Shreiner, Interactive Computer Graphics, 6<sup>th</sup> ed<sup>i</sup>ition
- Hill and Kelley, Computer Graphics using OpenGL, 3<sup>rd</sup> edition
- UIUC CS 319, Advanced Computer Graphics Course
- David Luebke, CS 446, U. of Virginia, slides
- Chapter 1-6 of RT Rendering
- Hanspeter Pfister, CS 175 Introduction to Computer Graphics, Harvard Extension School, Fall 2010 slides
- Christian Miller, CS 354, Computer Graphics, U. of Texas, Austin slides, Fall 2011
- Ulf Assarsson, TDA361/DIT220 Computer graphics 2011, Chalmers Instititute of Tech, Sweden